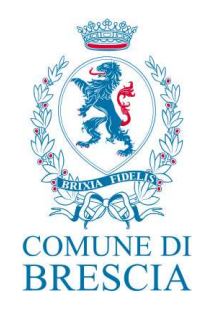

## CONCORSO PUBBLICO PER ESAMI PER IL CONFERIMENTO DI N. 1 POSTO NEL PROFILO PROFESSIONALE DI DIRIGENTE SERVIZI ALLA PERSONA

# MODALITÀ DI SVOLGIMENTO DELLE PROVE SCRITTE

Le prove scritte si svolgeranno DA REMOTO il giorno 24 febbraio 2022 come di seguito specificato:

## 1. Prima prova scritta:

- ore 9:00 collegamento alla piattaforma zoom per assistere all'estrazione della prova d'esame;
- ore 9:30 collegamento alla piattaforma d'esame per effettuare le operazioni di identificazione dei candidati;
- ore 10:00 inizio della prova da svolgersi in un tempo massimo di 3 ore.

## 2. Seconda prova scritta:

- ore 14:00 collegamento alla piattaforma zoom per assistere all'estrazione della prova d'esame;
- ore 14:30 collegamento alla piattaforma d'esame per effettuare le operazioni di identificazione dei candidati;
- ore 15:00 inizio della prova da svolgersi in un tempo massimo di 3 ore.

Il servizio di supporto tecnico-operativo per lo svolgimento delle prove in modalità telematica da remoto mediante piattaforma digitale è stato affidato alla Ditta Selexi S.r.l. di Milano. Questa modalità di svolgimento delle prove assicura la pubblicità delle prove, l'identificazione dei candidati, la sicurezza e la tracciabilità delle comunicazioni, nonché l'anonimato degli elaborati.

Ciascun candidato dovrà svolgere la prova da una stanza che possieda le caratteristiche elencate di seguito e utilizzando la dotazione software pure di seguito specificata. Si invitano i candidati a leggere con particolare attenzione le indicazioni contenute nella presente informativa.

### CARATTERISTICHE DELL'AMBIENTE DI PROVA

La prova dovrà essere svolta in una stanza idonea a garantirne il corretto svolgimento e ad ospitare la postazione con PC e dispositivo mobile da utilizzare per la prova; la stanza individuata deve rimanere chiusa per tutta la durata del collegamento, così come qualsiasi finestra di pertinenza della stessa stanza. Il partecipante deve allestire la stanza in modo tale da renderla priva di eventuali oggetti che possano ledere la dignità personale, la privacy o siano in qualunque modo offensivi verso il prossimo. Dovrà essere rimosso dalla stanza ogni oggetto che potrebbe far risalire a informazioni personali e dati sensibili. Il partecipante deve inoltre fare in modo che dentro la stanza permanga un silenzio assoluto e sia impedito l'accesso ad altre persone. In particolare la stanza dovrà avere le seguenti caratteristiche:

> Comune di Brescia – Settore Risorse Umane – Servizio Assunzioni Piazza della Loggia, 3 - 25121 Brescia - tel. 030.297.8314-8317-8318-8319-7370 Email: assunzioni@comune.brescia.it - pec: assunzioni@pec.comune.brescia.it P.IVA e C.F. 00761890177

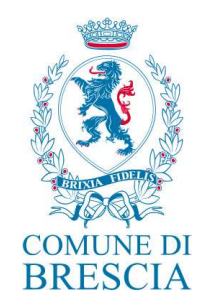

- ambiente sufficientemente illuminato;
- assenza di altri soggetti nella stanza;
- possibilità di inquadrare la porta di ingresso della stanza;
- assenza di telefoni fissi che possano squillare durante la prova;
- disponibilità di prese elettriche alle quali collegare PC e Smartphone/tablet.

### DOTAZIONE SOFTWARE E CONNETTIVITÀ

La strumentazione necessaria per lo svolgimento delle prove scritte è la seguente:

- PC (sistema operativo Windows 8 o successivi, oppure LINUX) o MAC (MAC-OS 10.14, o successivi) dotato di webcam e microfono;
- Utilizzo obbligatorio di GOOGLE CHROME (min. versione 81.0) come browser;
- CONNETTIVITÀ INTERNET con velocità minima in upload e download di 1,5 Mbps. L'abilitazione alla prova è comunque subordinata al system check con il quale verrà chiesto, nei giorni antecedenti la prova, di effettuare una sessione di verifica della strumentazione e della connettività presente nell'ambiente di prova;
- SMARTPHONE O TABLET (Android min. v. 4.1 ios min. v. 8) dotato di cam. Si consiglia anche l'utilizzo del Wi-Fi. Sarà chiesto durante la procedura di scaricare una APP sullo smartphone/tablet (34MB) da Google Play o da App Store (a seconda se si utilizzi uno smartphone con sistema operativo Android o iOS). Si fa presente che dispositivi di marca Xiaomi e Huawei in molte versioni non supportano l'app di ProctorExam necessaria per sostenere la prova. N.B. Il tablet può essere utilizzato SOLO in sostituzione dello Smartphone, non del PC (o Mac).

### INDICAZIONI GENERALI

- Il candidato è tenuto a monitorare la casella di posta elettronica indicata in fase di presentazione della domanda in quanto riceverà le necessarie email contenenti le istruzioni da seguire per la verifica dei requisiti tecnici e per il prosieguo della procedura.
- Il candidato è ritenuto personalmente responsabile della qualità e della continuità del segnale proveniente dalla sua postazione di lavoro e dalla stanza isolata. La commissione può disporre in qualunque momento l'esclusione del candidato qualora eventuali malfunzionamenti del segnale di collegamento rendano impossibile il controllo sull'ambiente privato in cui si svolge la prova. Il Comune di Brescia non si assume alcuna responsabilità in caso di problemi tecnici di qualunque natura non imputabili alla stessa, che non consentano il corretto avvio o il corretto svolgimento della prova scritta.
- Il candidato è tenuto a osservare ogni istruzione impartita sia nella fase preparatoria, sia nella fase di svolgimento della prova, in particolare per quanto riguarda i tempi di collegamento che

Comune di Brescia – Settore Risorse Umane – Servizio Assunzioni Piazza della Loggia, 3 - 25121 Brescia - tel. 030.297.8314-8317-8318-8319-7370 Email: assunzioni@comune.brescia.it - pec: assunzioni@pec.comune.brescia.it P.IVA e C.F. 00761890177

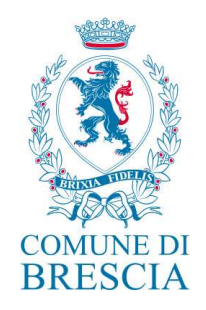

devono assicurare la puntualità e la contestualità dello svolgimento della prova per tutti i candidati. La commissione esaminatrice verificherà il rispetto delle regole ed in caso di anomalie e/o irregolarità procederà all'esclusione del candidato. Le anomalie e/o le irregolarità imputabili al candidato, accertate anche successivamente allo svolgimento della prova, potranno costituire causa di esclusione dalla procedura.

#### **PRIVACY**

L'intera procedura viene registrata da sistema della ditta Selexi al fine di consentire alla commissione esaminatrice di accedere ai video, anche ai fini sanzionatori in caso di violazione delle regole stabilite

Con l'attivazione del video collegamento, il candidato presta il consenso alla registrazione delle immagini ed alla registrazione di ogni altro dato personale che permetta la ricostruzione ed il tracciamento di quanto accaduto durante la prova concorsuale. In caso di eventuali istanze di accesso si seguiranno le disposizioni previste dagli artt. 24 e ss. della Legge n. 241 del 7 agosto 1990. I dati vengono acquisiti da server con sede nell'Unione Europea e la procedura rispetta le prescrizioni del Regolamento Europeo sulla privacy.

### SERVIZIO DI ASSISTENZA TECNICA

Selexi garantisce assistenza tecnica a tutti i candidati tramite account di posta elettronica dedicato e tramite il servizio di chatbox, dall'invio del primo mailing fino al termine dello svolgimento della prova.

Il servizio di HELP DESK, attivo dal lunedì al venerdì dalle 9:00 alle 18:00 opera in tempo reale o, in caso di richieste fuori dall'orario di attivazione, mediante l'apertura di un "ticket" che viene elaborato via mail immediatamente alla riapertura del desk.

### DESCRIZIONE DELLA PROCEDURA

### 1. Mailing

Il 14 febbraio 2022, tra le ore 10:00 e le ore 18:00, ciascun candidato riceverà una email contenente le istruzioni da seguire per la verifica dei requisiti tecnici. È necessario controllare anche la posta indesiderata. Se nemmeno nella sezione "Spam" della posta si riceve l'email, si invita il candidato a scrivere all'indirizzo: convocazioni@ilmiotest.it

### 2. Check requirement

La verifica dei requisiti tecnici (check requirement) deve essere svolta entro i due giorni antecedenti alle prove per verificare la connettività nell'ambiente di prova e l'idoneità dell'hardware e del software in disponibilità del candidato.

Nello specifico il sistema richiede:

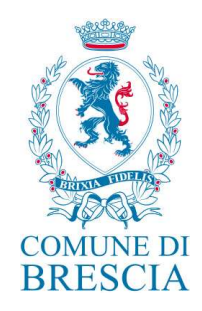

- **Installazione di un plug-in gratuito di Chrome;**
- Installazione dell'App ProctorExam sullo smartphone o sul tablet che si utilizzerà durante la prova.

# Ciascun candidato dovrà seguire la procedura indicata nella email per testare audio e microfono del PC, webcam dello smartphone/tablet, condivisione del proprio desktop.

# 3. Email di convocazione

A seguito del corretto check requirement, il candidato riceverà una seconda email contenente il link per accedere alle prove scritte con data ed orario di convocazione per le operazioni di identificazione (24 febbraio 2022, ore 9:30 prima prova scritta, ore 14:30 seconda prova scritta).

Si raccomanda di rispettare tassativamente l'orario indicato per non rallentare le operazioni di identificazione che precedono lo svolgimento, evitando di essere esclusi dalla prova.

## 4. Estrazione Prove

I candidati riceveranno l'invito di partecipazione alla riunione in Zoom per l'estrazione delle prove all'interno della stessa email contenente il link di convocazione alle prove scritte.

Alle ore 9:00 verrà effettuata l'estrazione della prima prova scritta.

Alle ore 14:00 verrà effettuata l'estrazione della seconda prova scritta.

# 5. Identificazione dei candidati

Successivamente all'estrazione delle prove, il candidato si collega alla piattaforma d'esame, seguendo le indicazioni contenute nella email di convocazione e viene assegnato ad un proctor dedicato (sorvegliante d'aula virtuale) che da quel momento ne segue e controlla le azioni.

- Il candidato, dopo che si è collegato, deve eseguire la procedura guidata tramite la quale attiva l'audio e il microfono del PC, la webcam, la condivisione dello schermo del computer, la webcam dello smartphone o del tablet;
- Eseguire una videoripresa della postazione e dell'ambiente in cui si svolgerà la prova utilizzando la webcam dello smartphone/tablet;
- Mostrare il documento di riconoscimento tramite la webcam del PC e scattare una foto dello stesso;
- Scattare una foto del proprio volto all'interno di una sagoma;
- Inviare entrambe le foto che vengono acquisite dalla piattaforma;
- collegare lo smartphone/tablet ad una presa di corrente e posizionarlo alle proprie spalle in modo che sia in grado di inquadrare sempre l'ambiente circostante.

Al termine di questa fase, il candidato potrà accedere al link di collegamento alla prova, disponendo del tempo necessario per la lettura delle istruzioni operative. Durante l'attesa non è possibile aprire altre pagine web e chiudere quelle relative alla piattaforma d'esame.

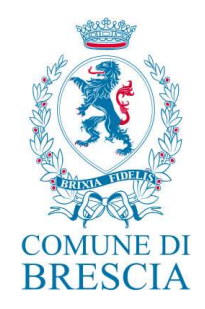

Dal momento del collegamento e per tutta la durata della prova, il candidato può rivolgersi al supporto tecnico tramite il servizio di chat box dedicato.

## 6. Prima prova scritta

Alle ore 10:00 circa, al termine dell'identificazione dei candidati, la commissione esaminatrice autorizzerà l'avvio della prova, sulla sinistra dello schermo comparirà il tasto "Inizia il test". Solo in quel momento ciascun candidato, cliccando l'apposito tasto, avvierà la prova.

I candidati dovranno redigere i propri elaborati compilando l'area disponibile per la traccia, direttamente nel sistema.

Per eventuali anomalie o problemi inerenti alla prova i partecipanti dovranno rivolgersi unicamente al sorvegliante d'aula (proctor).

L'eventuale richiesta di supporto da parte del partecipante non comporterà alcun recupero del tempo previsto per lo svolgimento della prova.

Sarà facoltà dei partecipanti terminare la prova prima della scadenza del tempo oppure sfruttare tutto il tempo disponibile per una eventuale revisione della prova.

Il partecipante non potrà abbandonare l'aula virtuale prima di aver ricevuto l'autorizzazione da parte del sorvegliante d'aula, a pena di esclusione.

Al termine dello svolgimento della prima prova scritta il candidato dovrà cliccare il tasto "Chiudi il test" ed effettuare il logout. Una volta tornato alla pagina iniziale dovrà cliccare il tasto blu in alto a destra "Fine esame".

### 7. Seconda Prova Scritta

Alle ore 15:00 circa, al termine delle operazioni di identificazione dei candidati, la commissione esaminatrice autorizzerà l'avvio della seconda prova scritta; sulla sinistra dello schermo comparirà il tasto "Inizia il test". Solo in quel momento ciascun candidato, cliccando l'apposito tasto, avvierà la prova.

La seconda prova scritta si svolgerà con modalità analoghe a quelle della prima prova scritta. Al termine dello svolgimento il candidato dovrà cliccare il tasto "Chiudi il test" ed effettuare il logout. Una volta tornato alla pagina iniziale dovrà cliccare il tasto blu in alto a destra "Fine esame".

Nel corso delle prove non sarà consentito l'utilizzo e la consultazione di altre applicazioni, browser, programmi o pagine web, a pena di esclusione dalla procedura. Le pagine della piattaforma, al contrario, dovranno rimanere sempre aperte.

Durante le prove sarà proibito consultare – a pena di esclusione dalla procedura – telefoni cellulari, palmari, calcolatrici, dispositivi elettronici di qualunque genere, appunti manoscritti, testi, libri, dizionari, pubblicazioni o strumenti di altra natura non autorizzati.

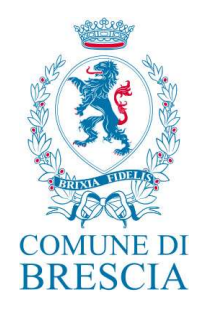

In caso di problemi tecnici, il candidato potrà rivolgersi alla live chat del proprio proctor. Se si renderà necessario attivare un supporto tecnico dedicato, il proctor indirizzerà il candidato nella chat dell'assistenza tecnica di primo livello. Se anche l'assistenza tecnica non potrà risolvere eventuali problematiche relative alla mancanza dei requisiti richiesti, sarà garantita un'assistenza tecnica di secondo livello.

Il candidato dovrà prestare la massima attenzione all'eventuale presenza di notifiche relative alla chat del proctor e dell'assistenza tecnica. Proctor e tecnici potrebbero avere la necessità di condividere con tutti i candidati informazioni riguardanti la procedura in corso.

La prova verrà videoregistrata e i proctor segnaleranno alla commissione qualsiasi anomalia riscontrata. La commissione potrà prendere visione delle videoregistrazioni, riservandosi di escludere i candidati in presenza di anomalie e/o irregolarità imputabili al candidato, anche al termine della procedura concorsuale.

Il candidato che vorrà ritirarsi dal concorso e che non vorrà essere valutato dovrà richiederlo formalmente tramite chat al proprio proctor. Il ritiro dalla prova diventa ufficiale solo dopo che il proctor darà conferma dell'avvenuta ricezione della richiesta scritta.

### ATTENZIONE!

# DURANTE LE PROVE SCRITTE NON È CONSENTITO:

- Utilizzare dispositivi aggiuntivi (ulteriori monitor, tastiere, mouse, altri cellulari o PC);
- Utilizzare cuffie o auricolari, smartwatch;
- Parlare:
- Consultare appunti, libri, testi, dizionari, pagine web;
- Allontanarsi dalla stanza.